## **Pokretanje programa s administratorskim ovlastima**

Pritisnite desnu tipku miša na ikonu programa i u izborniku odaberite **Svojstva**

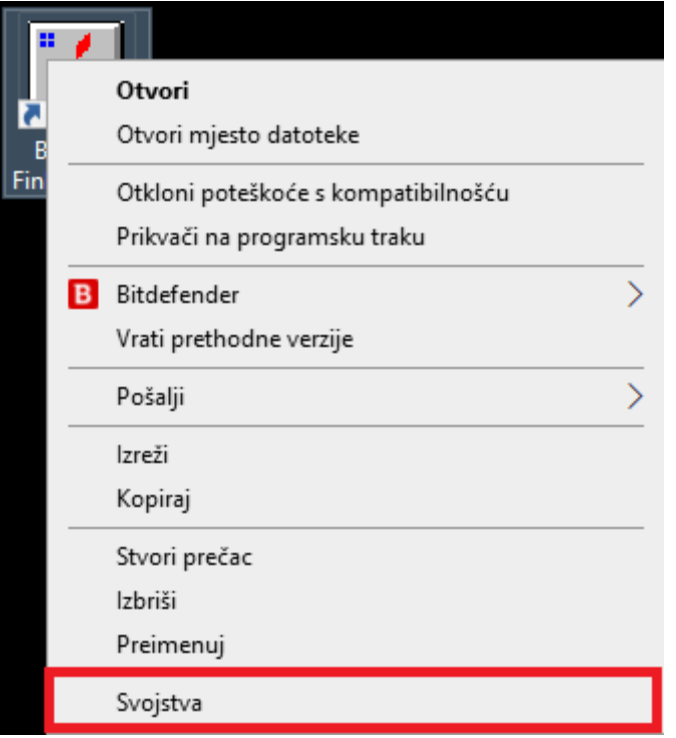

Unutar kartice **Kompatibilnost** uključite opciju **Pokreni ovaj program kao administrator**

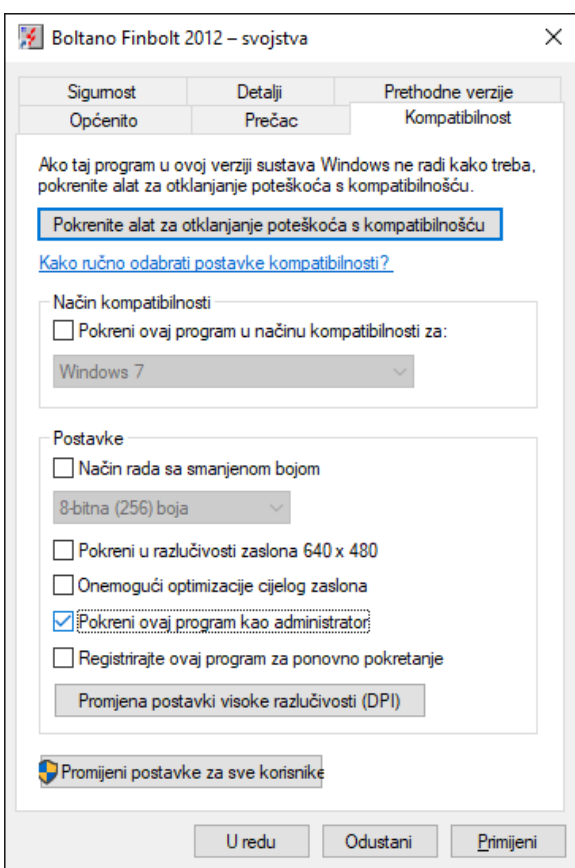